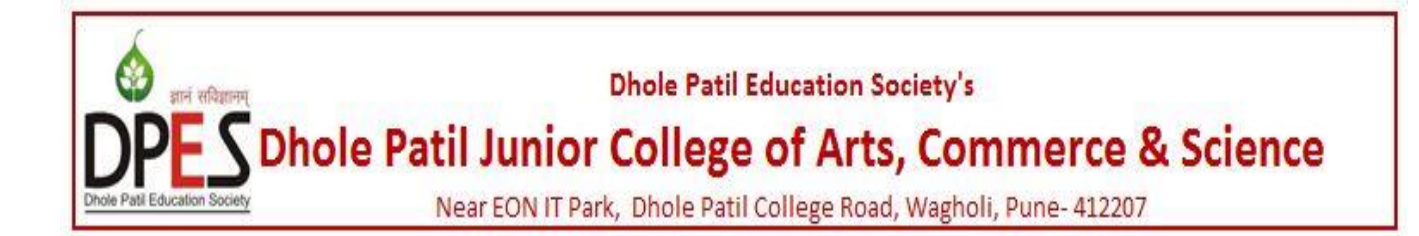

 Admission to Std. XI (F.Y.J.C.) is through centralized admission process. Students having passed Std. X (SSC/CBSE/ICSE/NOS or other equivalent examinations) are eligible for admission to F.Y.J.C. as per the merit and availability of seats.Student can seek admission to STD. XII directly as per merit and availability of seats.The admission will be finalized only after compliance of all the relevant certificates and documents.

- Statement of marks of SSC or other examination considered equivalent by the board having passed in minimum five subjects with English as one of the subjects.
- School/College leaving certificate ( duly countersigned by the examination officer)
- Passing Certificate of SSC or equivalent examination.
- Migration Certificate (if applicable)
- Certificate in the prescribed "Appendix A" of eligibility form of the board ( for candidates coming from outside India)
- Caste Certificate/ Validity/ Creamy layer (as applicable)
- Domicile Certificate.

# **ADMISSION PROCESS FOR 2020-21:** .

 The applicant needs to register on the Admission Portal with their personal details and course they desire to seek admission.

please visit website: **[https://pune.11thadmission.org.in](https://pune.11thadmission.org.in/)**

1. While registration, after giving your Std. 10th Seat No. Login ID will be generated online, you have to set password yourself. Use the same for Login and remember.

2. Your login ID and Password will be send to your mobile number through SMS.

3. Do remember the answer given to the security questions. Take print of security questions

and password, preserve it carefully. (Never disclose your password to anyone).

4.Fill the online applicationform step by step, follow the instructions displayed.

5.The information of regular students appearing Maharashtra State Board's SSC Exam. March 2020, will appear automatically on screen, after entering his/her SSC seat No. Check the same information carefully. If required get it corrected from Guidance Centre/Secondary School.

6. After entering upon the SSC seat number, if information is not displayed those students(State board or other boards) should fill the information manually.

7.Verify the information filled in (Like- Name, Mother's name, date of birth, category, reservation etc.) againand after that only pay the fee and lock your form.

8.Upload required documents. (Kindly ensure the documents uploaded are clear and readable. Remember the size of a document should not be larger than 1MB.)

9.Choose nearest Guidance Centre for your form verification before you lock the form. If your 10th school is situated in the online area, your form will be sent to the school automatically. Get your form verified form there. Remember if your form gets Auto Verified then it needs no separate verification.

10. If your form is not verified by School/Guidance Centre then you can call to them on provide phone numbers. For this you need not visit any of the School/Guidance Centres. They will verify your application form checking your uploaded documents.

11. After submission of online application form check "DASH BOARD", it must be VERIFIED. Those students who won't get their form verified, such forms will not be considered for future online admission process or Part-2.

12. Those who are willing to make changes in his/her form after submission, they can get it corrected from School/Guidance centres. Keep a print copy of your form.

13.Avoid visiting any School or Guidance centre as possible. You can make a call to them and get your problem solved.

### **Admission Processing Fee Payment:**

\* Due to an unusual condition caused by the outbreak of COVID-19 pandemic, you need not go anywhere to pay the admission process fee or get the Brochure. Booklet is made available online only.

\* All available modes of online payment provide by the central government are made available to collect fees on the website. Try using it only.

\* Modes of Digital Payment - 1) Internet Banking, 2) Debit card, 3) Credit card, 4) Wallet, 5) UPI/BHIM payment.

\* Applicable admission processing fee will be displayed on screen automatically. You have to pay the fee online only. No cash payment is allowed.

## **Option form Part-2 (Preferences) :**

14.On submission and verification of Part-1 as above, students can fill up Part-2 (Preferences).

15. While filling Part-2 Std. 10th obtained marks of fresher students of state board will be filled automatically. As per best of five rule.

16.The students whose marks are not auto filled and other board's students have to fill SSC marks manually but accurately.

17.After entering upon the total marks, choose a stream as well as a medium of instruction.

18. For online admission, select minimum ONE and maximum TEN Jr. Colleges for admission (preferences). Then take print of the form and preserve it.

19.Allotment list for each round is prepared on the basis of merit (SSC Marks), reservation and student's given preference order.

20. Updated schedule and various instructions regarding Online Admission process will be declared on website from time to time. Therefore visit the website frequently.

#### **CONSENT For Special Round** :

\* Each student will get a chance of giving or modifying his preferences before every round.

\* If one student fails to give or uploaded his last rounds preferences, then the earlier preferences will be carried forward for the next round (don't worry). The facility shall be available only for threeregular rounds.

\* It will be mandatory to lodge students consent on website before every special round who fails to give consent online for special round will not be considered for the respective special round.

## **AFTER ALLOTMENT OF COLLEGE FOR ADMISSION:**

After declaration of admission round list, the information about the Junior College allotted to the applicant will be shown in student's login. Applicant should check the same and do as follows - A) If the first preference is allotted :

1. Applicants to whom Junior College of first preference is allotted; he/she must confirm admission within stipulated time as per time-table in that Junior College with all relevant documents in original with photocopies & on payment of full fees.

Names of such students who are allotted college of his/her first preference and admission not taken, will be restricted/blocked for remaining rounds (for selected stream) but these students can participate in the special rounds.

B) If any one of the 2nd to 10th preference allotted :

2. Applicants who are allotted Junior College other than first preference and are interested in taking admission in the same, can confirm admission in the Junior College with all relevant documents in original with photocopies and on payment of fees or act as per instructions given by the Junior College.

Applicant who has not confirmed admission in the allotted Junior College within stipulated time will be allowed to change preferences for next round and if preferences not updated then the preference order of last round will be carried forward.

3. Please note that the candidate's admission to the Junior College is subject to the verification of all documents by the admitting authority of the Junior College. But for now Jr. College will check uploaded documents and fix the admission.

4. Upon securing admission in the allotted Junior college a system generated 'Admission Receipt' will be given from the respective Junior College.

If you want to confirm your admission in the allotted Jr. College- click on 'PROCEED FOR ADMISSION' in the student Login and go for admission.

## **DOCUMENTS REQUIRED AT THE TIME OF ADMISSION:**

The attested documents to be enclosed are:

- SSC LEAVING CERTIFICATE (Original + Two Xerox Copy)
- SSC MARK SHEET OR EQUIVALANT (Original + Two Xerox Copy)
- CASTE CERTIFICATE (SC, ST, VJ/NT, OBC, SBC, SEBC) (Two Xerox Copy)
- NON CREAMY LAYER CERFITICATE (VJ/NT, OBC, SBC, SEBC)
- EWS ELIGIBILITY CERTIFICATE
- Certificate of proof for sports and ex- serviceman (if applicable).

**\*\* Incomplete application forms and applications received after the last date will be rejected.**